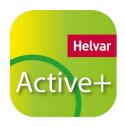

# User Guide: Operation of Active+ Mobile Application

#### **GENERAL DESCRIPTION**

The Active+ Mobile is an app for adjusting settings in the new Helvar Active+ solution. To use this app you must have an approved smart phone for the application running Android\* or iOS (version 8.0 onwards) equipped with an LED flash, a luminaire fitted with an Active+ LED driver and the Active+ Sense. Settings that can be adjusted are:

- Lights on and Power Save light levels
- Occupancy time-outs
- Fade times
- Transition time-outs
- Daylight dimming ranges
- Bright-out functionality

The app uses the LED flash on the smartphone to send data coded in light to the Active+ driver via the light sensor on the Active+ Sense. The smartphone must be within 50cm of the Active+ Sense with the flash pointed directly at the sensor. Do not point any other light sources at the sensor while adjusting the settings. The luminaire light source LED will flash once when the settings have been received and stored.

WARNING: This app uses high frequency LED light flashes.

\*UPDATE! The Google Play Store- support for Android application has been discontinued due several differences in flashing techniques between manufacturers. This change doesn't affect the previously installed Android application in approved Android mobile phone.

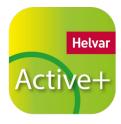

## **PARAMETER SETTING**

### Front page

You can choose to enter one of three different subpages: Light level, time-outs, daylight control

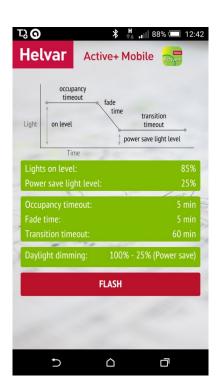

When switching OFF the Active+ Mobile App the last chosen parameters are stored in the memory and will be seen as a default when the app is opened the next time.

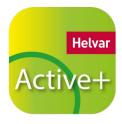

# Subpage: light level

From the sliders you can adjust the desired

- lights on level
- power save level

You will see that the illumination level of the area will change according to the chosen settings.

The actual slider values are shown in the adjacent green boxes.

The light level settings are stored by pressing the "OK" button on the bottom of the screen.

Note: Light levels should always be set when it is dark in order to achieve proper daylight dimming and bright-out functionality

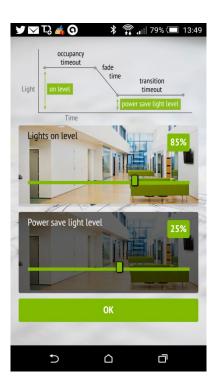

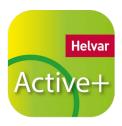

# **Subpage: Time-Outs**

From the selectable check-boxes you can choose the desired:

- occupancy time-out and
- fade time

From the slider you can choose the desired

• transition time-out

The actual slider value is shown in the adjacent green box.

The time-out settings are stored by pressing the "OK" button on the bottom of the screen.

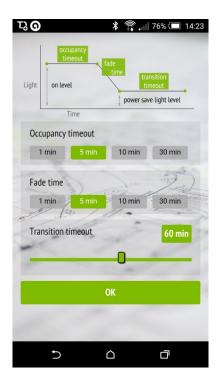

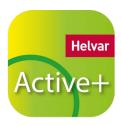

### **Subpage: Daylight Dimming**

From box on the top of the page the daylight dimming can be activated or deactivated by the ON/OFF buttons.

When the daylight dimming is activated one of the following three dynamic dimming modes can be chosen:

- dimming 100% 1% (i.e. close to a window)
- dimming 100% 80% (i.e. in a dark corner of a room)
- dimming 100% power save level (as chosen in the light level subpage)

From the lower box you can activate bright out functions as follows:

- "switch OFF if more light than specified": when the lights are ON and the sensor detects a light level that exceeds the specified light by more than 50% the luminaire is automatically switched OFF
- "Stay OFF if more light than specified": when the lights are switched OFF and the PIR sees movement the light will stay OFF if the sensor detects a light level that exceeds the specified light by more than 25%

The settings of the daylight dimming are stored by pressing the "OK" button on the bottom of the screen.

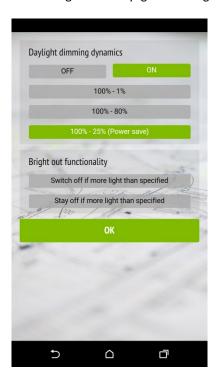

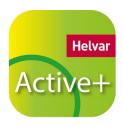

#### **UPLOADING THE PARAMETERS TO THE LUMINAIRE**

- Point the camera flash of the mobile device directly towards the sensor, ensuring the mobile device is no further than 50 cm from the sensor
- Press the "FLASH" button on the main screen of the mobile device
- The mobile will start flashing a light code which the Active+ driver reads through the light sensor on the Active+ Sense and interprets as parameter settings. When the driver has received all the parameters it will acknowledge this by flashing the light once
- The mobile device will send the flash sequences 10 times in a row unless it is manually stopped from the "STOP" screen button before it has finished
- Note:
  - Light levels should always be set when it is dark in order to achieve proper daylight dimming and brightout functionality
  - o It will then take up to 30 seconds for the new light level to be adjusted